https://ntrs.nasa.gov/search.jsp?R=19940008400 2020-06-16T21:49:32+00:00Z

 $39P$ 

 $T$   $M$   $T$ 

#### Final Report

#### submitted to

### NATIONAL AERONAUTICS AND SPACE ADMINISTRATION GEORGE C. MARSHALL SPACE FLIGHT CENTER, ALABAMA 35812

August 28,1993

for Contract NAS8 - 38609

Delivery Order 61

entitled

#### Reduce Fluid Experiment System Flight Data from IML-1

by

Gary L. Workman Ph.D. Principal Investigator

> Andrea Passeur and Sabrina Harper

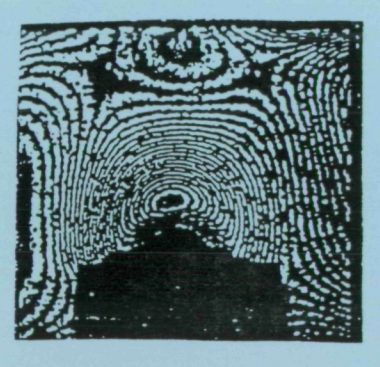

Materials Processing Laboratory Center for Automation & Robotics University of Alabama in Huntsville Huntsville, Alabama 35899

oo O z Inclas •  $\frac{1}{2}$  >  $\frac{1}{2}$ FLU<br>DAT<br>DAT<br>ama Eq! DUCE<br>IGHT<br>(A lal **RE**<br>**EL** 3835)<br>SYSTEM<br>Report o a  $T = \frac{1}{2}$ NASA-CR<br>:XPERIME<br>!ML-1 Fi<br>99 p (NASA-CR-193835)<br>EXPERIMENT SYSTE<br>IML-1 Final Repo<br>39 D  $\Omega$ 

 $010$ 

018

 $63/76$ 

## TABLE OF CONTENTS

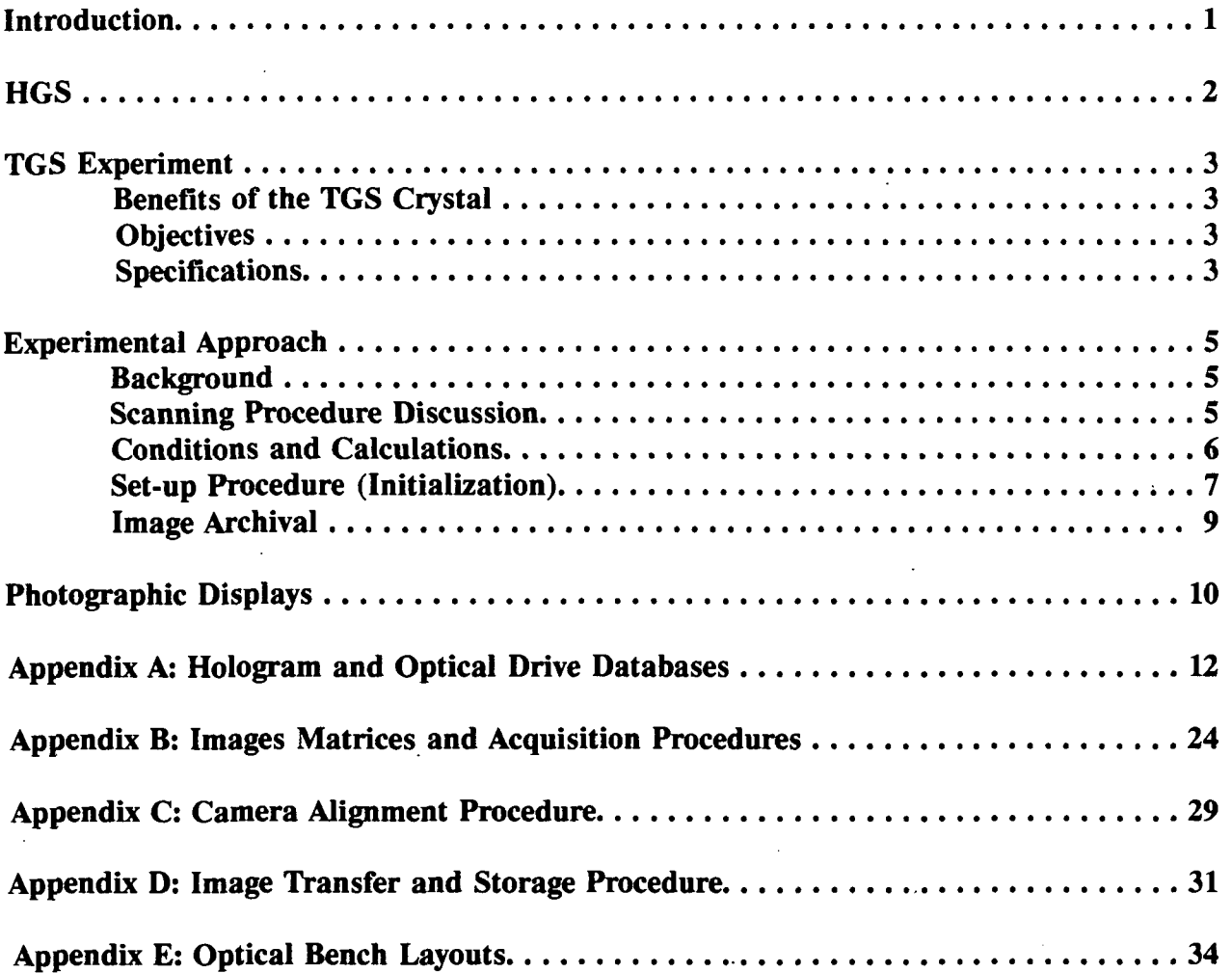

#### INTRODUCTION

The Microgravity Science and Applications program at NASA has been instrumental in providing innovative research for the crystal growth community. Since a microgravity  $(10^4 \cdot 10^6$  g) experiment is influenced by neither convection nor buoyancy, new information can be obtained from studying the growth of large single crystals in space. With the earth's gravitational force eliminated, forces otherwise negligible now become predominant and can therefore be more thoroughly investigated. In addition, crystal lattice defects can be theoretically minimized with the absence of gravity. As a result, researchers hope to produce crystals in space superior to those grown on earth.

The Fluid Experiment System (FES) is a Marshall Space Flight Center (MSFC) flight experiment facility, dedicated to the analysis of crystal growth experiments aboard the shuttle. The FES materials are grown from seed crystals placed in cell chambers filled with liquid growth solution. The cells are installed in a Spacelab double rack and controlled with standard facilities such as power, avionics, air and water, and the results from the forming crystal are recorded with holograms taken at chosen time intervals.

The Holographic Ground System (HGS) at MSFC is the FES ground support facility for applying optical techniques to the flight holograms to study solidification processes and surrounding fluid dynamics of the space grown crystals. It consists of a large air-suspended optical table located in a lightproof room. The table is outfitted with optical components that provide holographic construction and reconstruction, interferometry, schlieren, and microscopy. The HGS also includes a large quantity of computer equipment for processing resultant holographic images.

 $\mathbf{1}$ 

The Holographic Ground System (HGS) facility recently installed new equipment necessary for updating image transferral and storage procedures as well as improving the image acquisition capabilities.

- A fiber-optic ethernet running at 3500 baud and linked to the MSFC central computer network.
- A 2-Gigabyte optical storage drive, allowing for permanent storage of approximately 8000 images per disk.
- A high resolution (5u per step) x-y-z translation mount for image scanning in three dimensions. This mount possesses accuracies of lu per inch of travel, 5 arcseconds of orthogonality, and maximum deviation (straightness or flatness) of 2u per 10 cm or travel.
- A high-sensitivity camera with microscope objective lens adaptor. This camera is lightweight to minimally stress the translation motors.
- The Imaging Technology, Inc. Series 151 image processing system with a library of image processing functions.

#### TGS EXPERIMENT

#### BENEFITS OF THE TGS CRYSTAL

The triglycine sulfate (TGS) crystal was chosen as a microgravity research material for a number of reasons. It has a high theoretical efficiency for light detection, detects a wide range of light wavelengths (visible to infrared), and is capable of detecting in ambient conditions. Commercial applications for TGS include medical imaging, earth resource surveying, fire detection, and astronomical telescope design. Current use of TGS has been limited, however, due to its slow growth rate which makes it highly susceptible to gravitational influences. In microgravity, researchers hope to minimize these imperfections by placing the seed in the near convection-free environment of space.

#### **OBJECTIVES**

The TGS experiment attempts to isolate and quantify fluid convection components, specifically from crystal growth, g-jitter, residual microgravity, and other acceleration forces. Identifying these components and correlating them with other events enables more accurate characterizations of the space shuttle environment and its effects on crystal growth. Therefore small particles or microspheres were seeded into the TGS fluid to depict these fluid forces.

#### SPECIFICATIONS

While performing the tests to determine the particle concentration in the TGS solution, it was noted that extremely small particles were invisible during the real-time recording. By contrast, large particles were usually damaged by the stir motor, which produced unwanted nucleation sites. Therefore, it became necessary to establish a median particle diameter range of approximately 200 u to 650 u, with enough spacing between diameters to distinguish each particle. The three diameters used were 199u, 383u, and 646u.

Due to the cohesive and adhesive properties of the particles, excess quantities were needed in the solution to accommodate for clumping and for sticking to the container walls. Although the large numbers of particles provided measurable data, they also caused tracking difficulties, especially during shuttle maneuvers or other large disturbances. A full scan to obtain statistics on sphere loss will be conducted in the future.

The particle spheres were measured in mass, from which the particle concentration per unit volume of solution could be calculated.

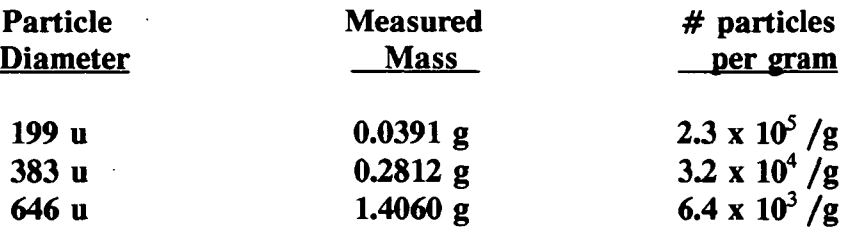

The total number of spheres of each size is given by the following calculations.

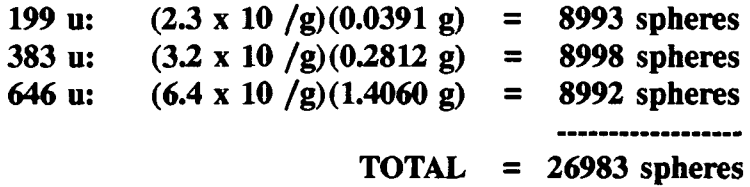

The cell 's volume  $= 1.8$  liters including the heat exchanger. Therefore, the average particle concentration was

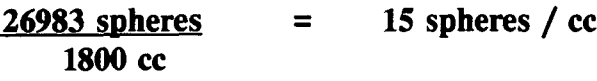

= 5 spheres/cc of each size.

#### EXPERIMENTAL APPROACH

#### BACKGROUND

Originally, two crystal growth experiments were planned, lasting approximately 24 hours and 60 hours. Due to problems encountered during flight, these two experiments were reduced to three shortened runs. The first, Run 1A, was 8.5 hours, Run IB was 28.5 hours, and Run 1C was 19 hours. Run 1A was a cold cell with the cap never retracting. In Run IB, the cell was heated, but the cap was never retracted. With Run 1C, the cell was heated and the cap raised successfully.

Data collected from these runs included approximately 1050 images reconstructed from the 114 holograms recorded during Run LA. Run 1C contributed 136 holograms from which approximately 2350 images of moving microparticles were obtained. There were 133 holograms recorded during Run IB, and more microparticle data will be collected from them in the future (refer to Appendix A for the complete Hologram Database).

The TGS experiments use the Computerized Holographic Image Processing (CHIP) program to record these images into computer files for velocity/acceleration data. The CHIP program was originally established for automated schlieren analysis, but it can be efficient for surveying holograms in a three-planar image matrix. Each image is saved with a filename indicative of its position in the matrix (see Figs. 1 and 2 of Appendix B). The following discussion explains how these images are acquired.

#### SCANNING PROCEDURE DISCUSSION

The image acquisition procedure uses the following equipment: the CHIP image processing program, the Series 151 Image Processing System with Itex 151 library of image processing functions, a high-sensitivity camera fitted with microscope objective lenses, two TV monitors and PC' s, a UNIDEX stepper motor driver to control a three-axis mount for camera positioning. This UNIDEX motor controller can be controlled by the CHIP program or manually with a joystick for rough positioning.

#### CONDITIONS AND CALCULATIONS

Previous to the image acquisition, the camera was positioned correctly using the procedure located in Appendix C. Before obtaining any images with the computer, we first established the height and width of an image in reference to the UNIDEX motor. Since one "step" of the motor moves the camera 5 microns, we made the following measurements and calculations:

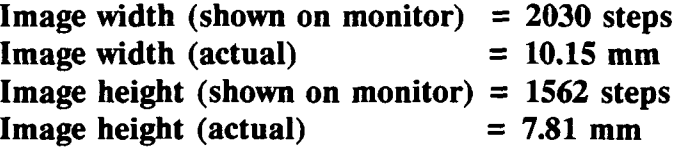

A 10% horizontal overlap and a 10% vertical overlap was employed between neighboring images to aid in later image comparisons. This required recalculating the above values to find the number of steps needed to move the camera to the next image.

Horizontal distance between each image  $= 2030$  steps x 90%  $= 1827$  steps (9.09 mm) Vertical distance between each image  $= 1562$  steps x 90%  $= 1405$  steps (7.03 mm)

Therefore, to obtain neighboring images, the motor must move the camera 1827 steps horizontally or 1405 steps vertically. Since the distance between image depths was desired to be about 1 cm, this third dimension was chosen to also be 1827 steps or 9.09 mm for uniformity.

#### SET-UP PROCEDURE (INITIALIZATION)

The following steps are required for initialization of the Computerized Holographic Image Processing Program:

1. Make a directory of each hologram. Keeping a directory is important so that the image files (which have like labeling) are not overwritten. The directory name is the same as the sleeve number of the hologram (ex. 2T1CP100). Each image is stored into one file in this directory, the filename referring to its location in the matrix. The filename is in the form vertical position.angle, where the vertical position is the matrix y-value, and the angle denotes the matrix x-value and focus positions. Referring to Fig. 2 of Appendix B, for example, the file 1405.2B stores the image located in the matrix block with the vertical (y) position "1405," horizontal (x) position "2," and plane (focus) position "B." The filename for the very first image is 0.1A. All directories are located on Bernoulli disks which contain 90 MB of memory.

2. Find the reference point. This step requires focusing on the middle plane, then finding the appropriate starting point on the plane.

- Use the joystick manually to position the sting at approximately the monitor' s center in order to offer a "good" sting view;
- To focus, flip the x-axis dial to FOCUS and move the joystick in the positive or negative x-direction. The camera is now set at the "B," or middle plane.
- Flip the x-axis dial back to HORIZONTAL and position the camera to center the matrix over the sting (500 steps were chosen).

3. Initialize the CHIP program for use. This step connects the CHIP program to the UNIDEX and prepares the files for storing the images.

- On the UNIDEX, press RESET so that the display reads SYS RDY;
- While in the hologram' s directory, type CHIP to enter the CHIP program;
- Once in the CHIP program, press the UDX ONLINE and AUTO UDX keys to connect the program to the UNIDEX;

- Press HOLO CODE and enter the last six digits of the hologram name (from the earlier example, the last six digits would be 1CP100);
- Press ANGLE and enter the appropriate angle and plane (1A, 2B, etc.);
- Move the camera to the desired plane: on the UNIDEX, flip the x-axis dial to FOCUS. Press INCX, enter 1827, then press GO to execute. The image on the screen should change in focus but not in position.

Appendix B gives the step-by-step procedures to record all necessary images on the hologram matrix. There are separate procedures for TGS runs 1A and 1C due to the cell center's being obstructed (Run LA) or unobstructed (Run 1C), but all initializations discussed up to this point are the same. Each procedure is written to capture a single plane or depth of the matrix, and at its conclusion the film must be replaced with the next hologram. After all necessary images are surveyed in one plane, the procedure may be repeated for the remaining planes. This approach is used to minimize position errors induced by the switching of step motors with the UNIDEX controller.

#### IMAGE ARCHIVAL

Once the images are scanned, they are then saved in a format unique to CHIP. A conversion needs to be carried out to transform these images to a more compatible format for other users. Imaging Technology, Inc. was chosen as a standard format. To transform the image files, they should be converted to the following format:

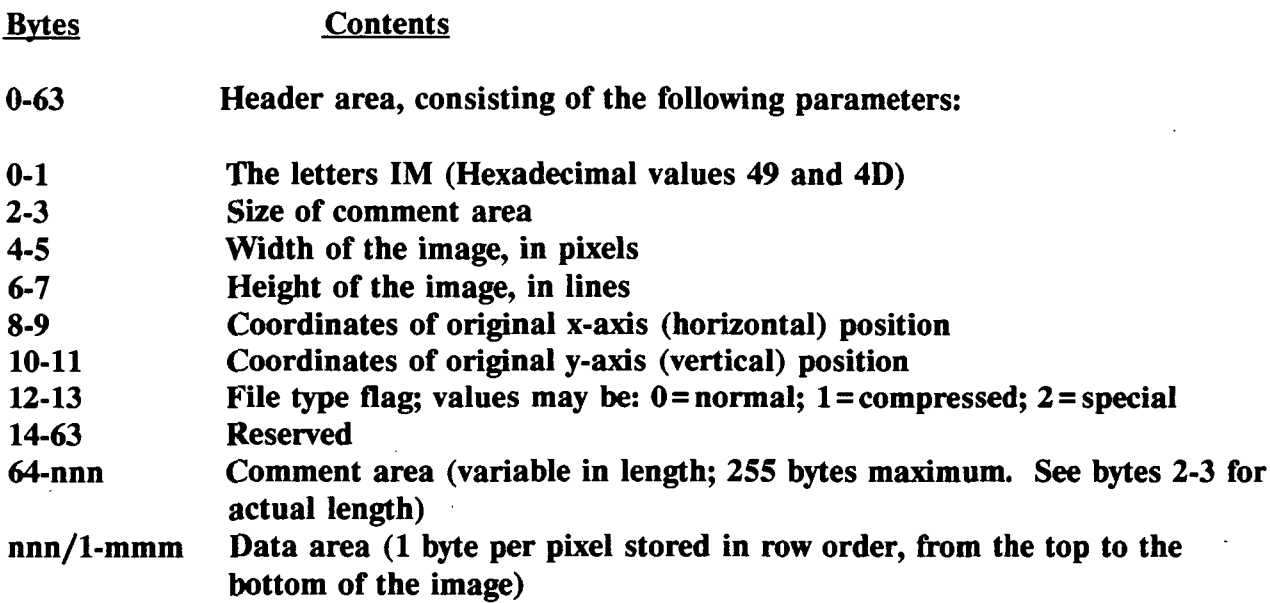

Once converted, the images occupy 025 Megabytes of memory. Locally, they are stored on 90 Megabyte Bernoulli disks; however, the optical disk drive is required for longterm storage. This drive is accessed through the fiberoptic network that is linked to the Marshall Space Flight Center central computer network, allowing for world-wide image communication. The images are transferred to the optical drive by way of a VAX controller (the complete procedure is located in Appendix D).

The optical drive is known as a WORM (Write Once Read Many) drive. It requires the disk to be preformatted with an organized structure and given numbers of files and sizes. The structure of the first disk is listed in Appendix A. The optical disk contains one Gigabyte of memory per side of the platter, which translates to approximately 8000 images per disk.

#### PHOTOGRAPHIC DISPLAYS

In addition to the particle velocimetry data discussed thus far, there will be further research into the changing fluid concentration environment around the growing crystal. To lay the groundwork for this work, three different photographs were taken of cell interior images from successive holograms. These photographs were of interferogram, schlieren, and shadowgraph images. Diagrams of the optical bench layouts to acquire these photographs are detailed in Appendix E.

Figures 1,2, and 3 show sample photographs of some 2T1CP images (holograms 044, 110, 176, and 224). The interferograms will be used to show absolute fluid densities at given times in the run. The change in these densities or their gradients will be evaluated with the schlieren photograph data. The shadowgraph photographs will be used to show the changes that occur in the density gradients over time. It also gives a full, unobstructed view of the cell and crystal.

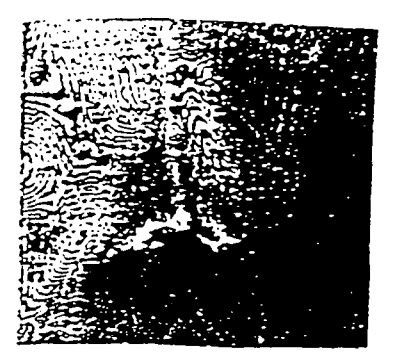

(a) Interferogram

Fig. 1 2T1CP044

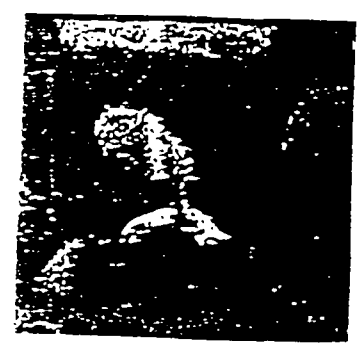

Fig. 2 2TiCP110

(b) schlieren

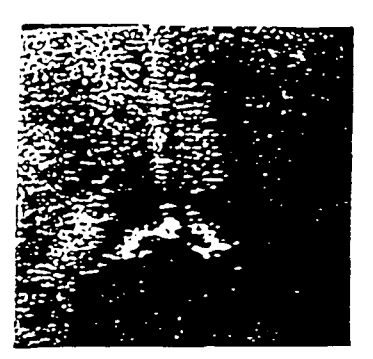

(c) Shadowgraph

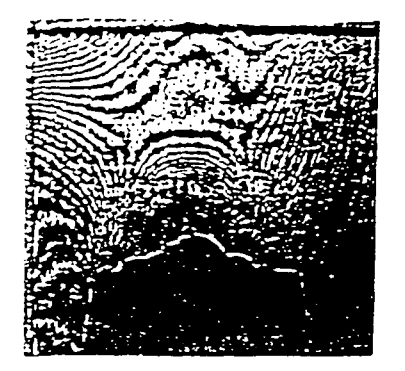

(a) Interferogram

(b) Schlieren

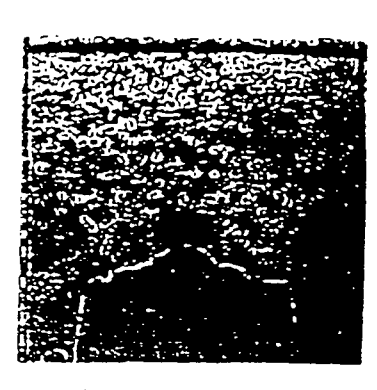

(c) Shadowgraph

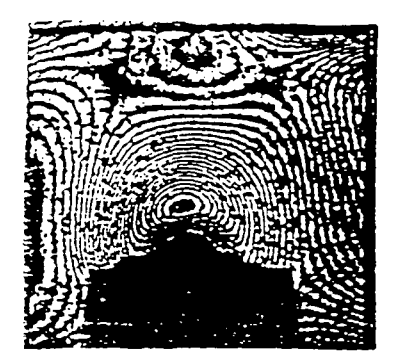

(a) Interferogram

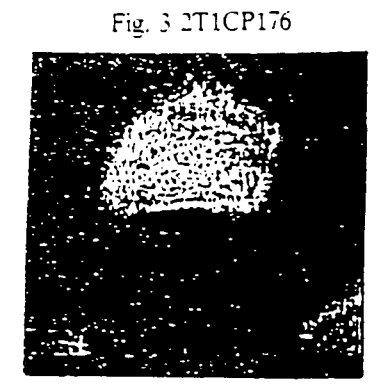

(b) Schlieren

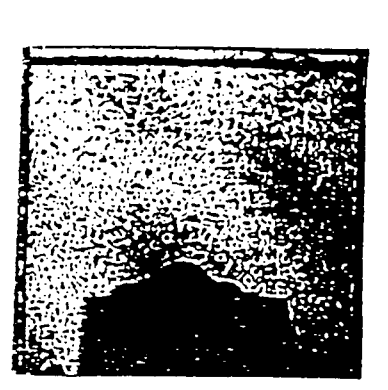

(c) Shadowgraph

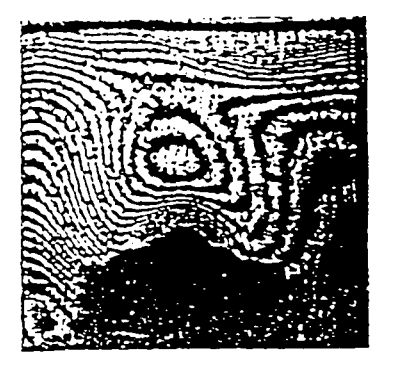

(a) Interferogram

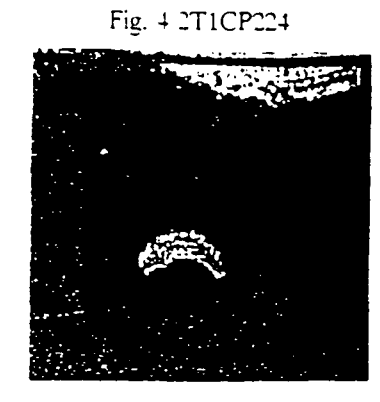

(b) Schlieren

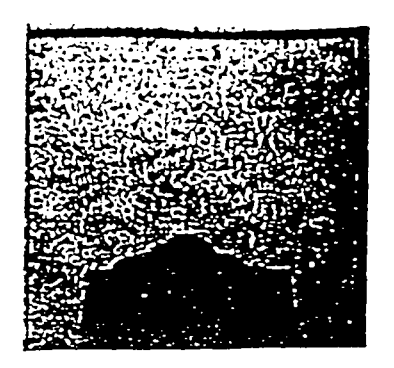

(c) Shadowgraph

ORIGINAL PAGE IS<br>OF POOR QUALITY

## APPENDIX A:

## HOLOGRAM AND OPTICAL DRIVE DATABASES

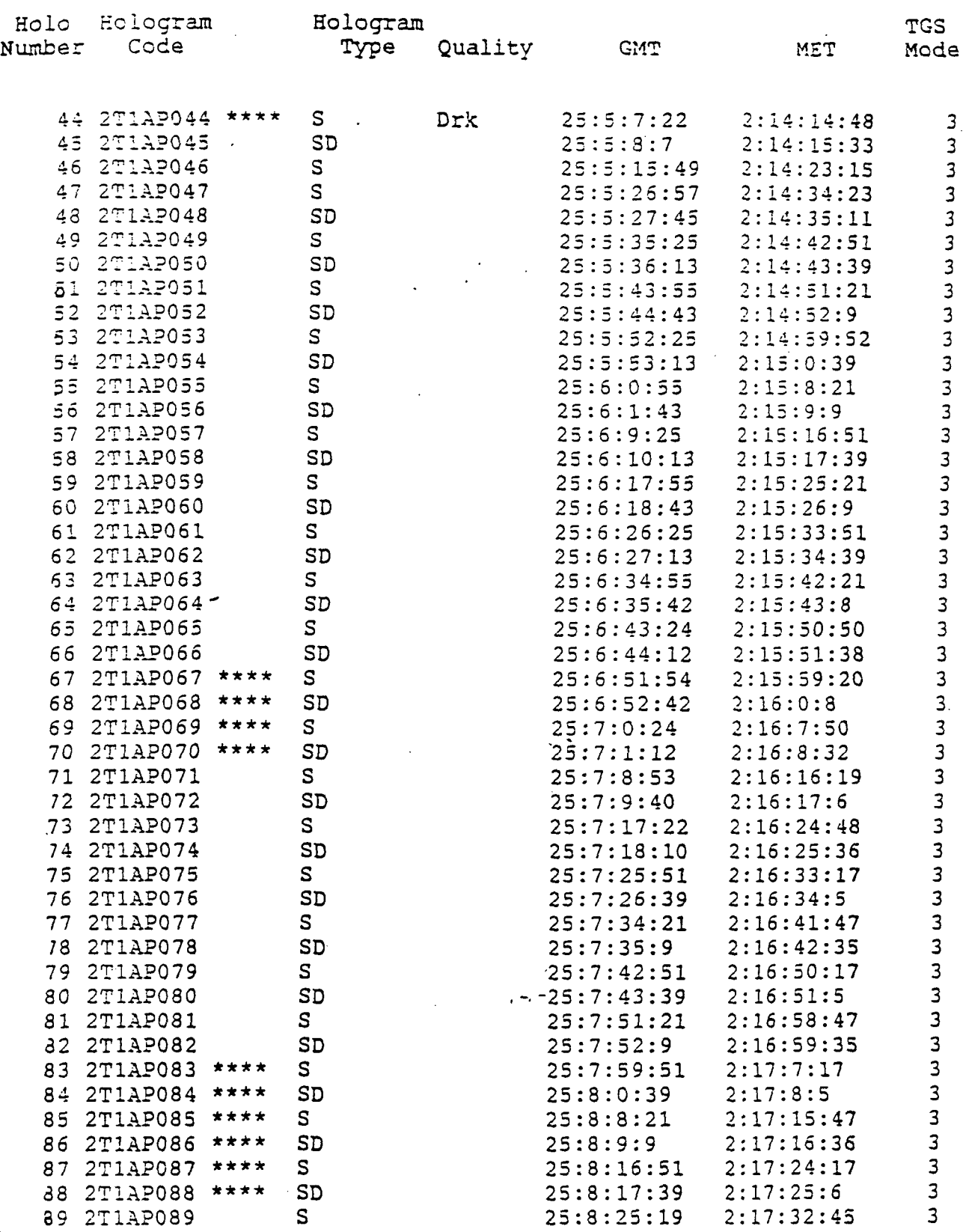

J.

DATA LOSS; GMT and MET may not be exact

 $\frac{1}{2}$ 

 $\bar{\mathcal{A}}$ 

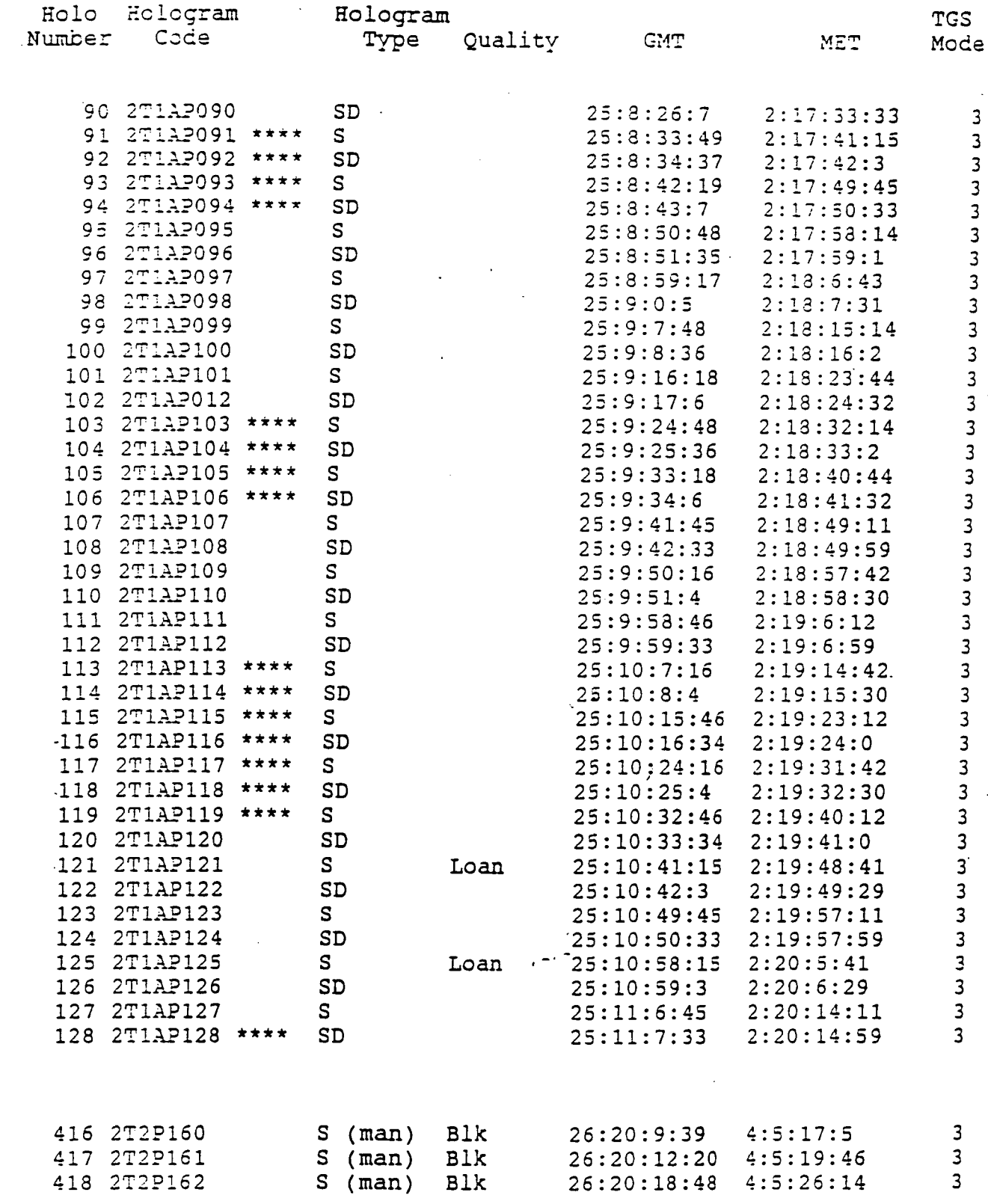

l,

\*\*\*\* - DATA LOSS; GMT and MET may not be exact

 $\hat{\mathcal{A}}$ 

 $\mathcal{L}^{\mathcal{A}}_{\mathbf{z}}$ 

 $\bar{z}$ 

 $\overline{\phantom{a}}$ 

 $\mathbf{r}$ 

 $\hat{\mathcal{F}}_1$ 

 $\overline{14}$ 

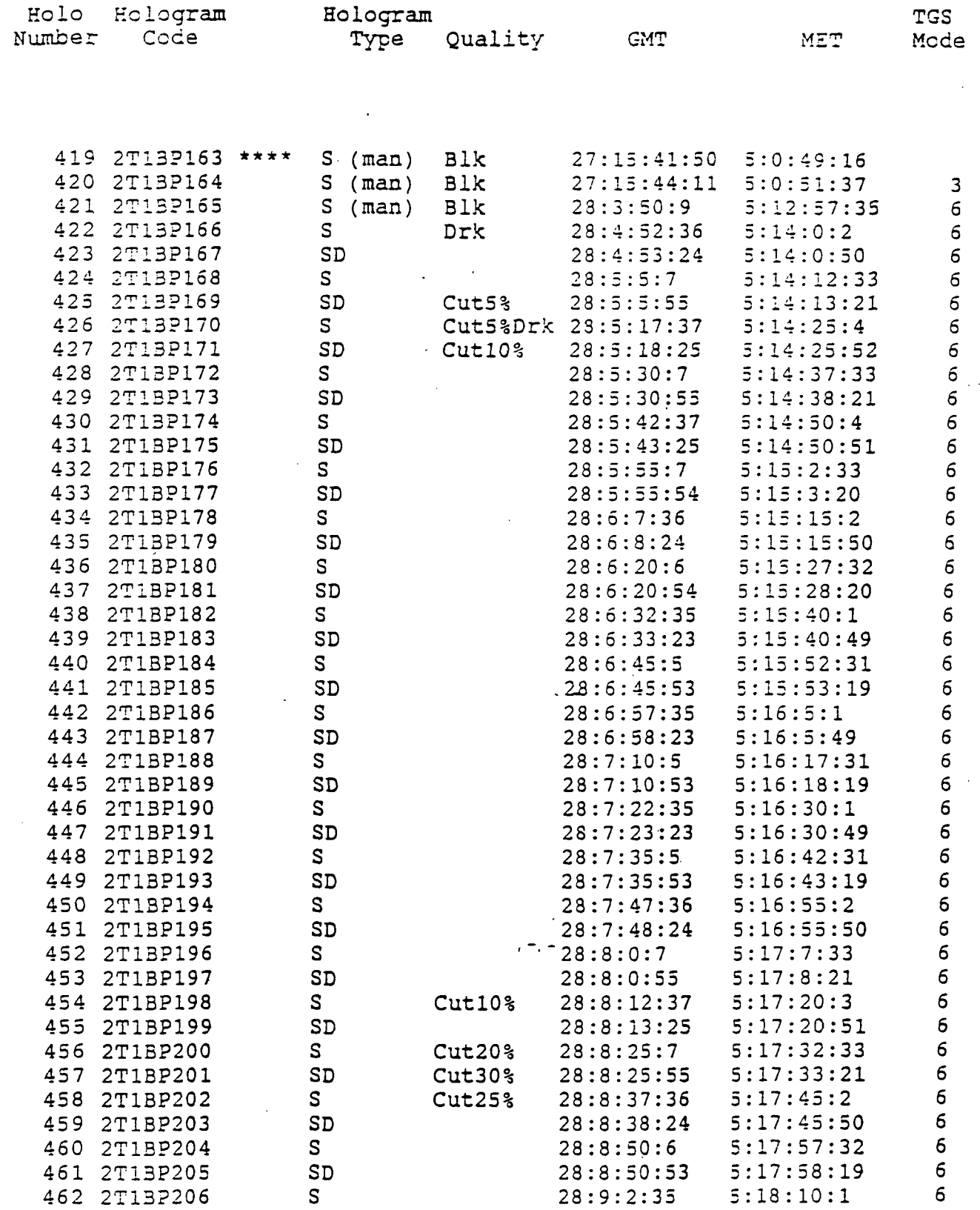

 $\hat{\mathcal{A}}$ 

 $\sim$   $\star$ 

 $\overline{\phantom{a}}$ 

Ì.

 $\mathbb{R}^2$ 

 $\ddot{\phantom{1}}$ 

l.

\*\*\*\* - DATA LOSS; GMT and MET may not be exact

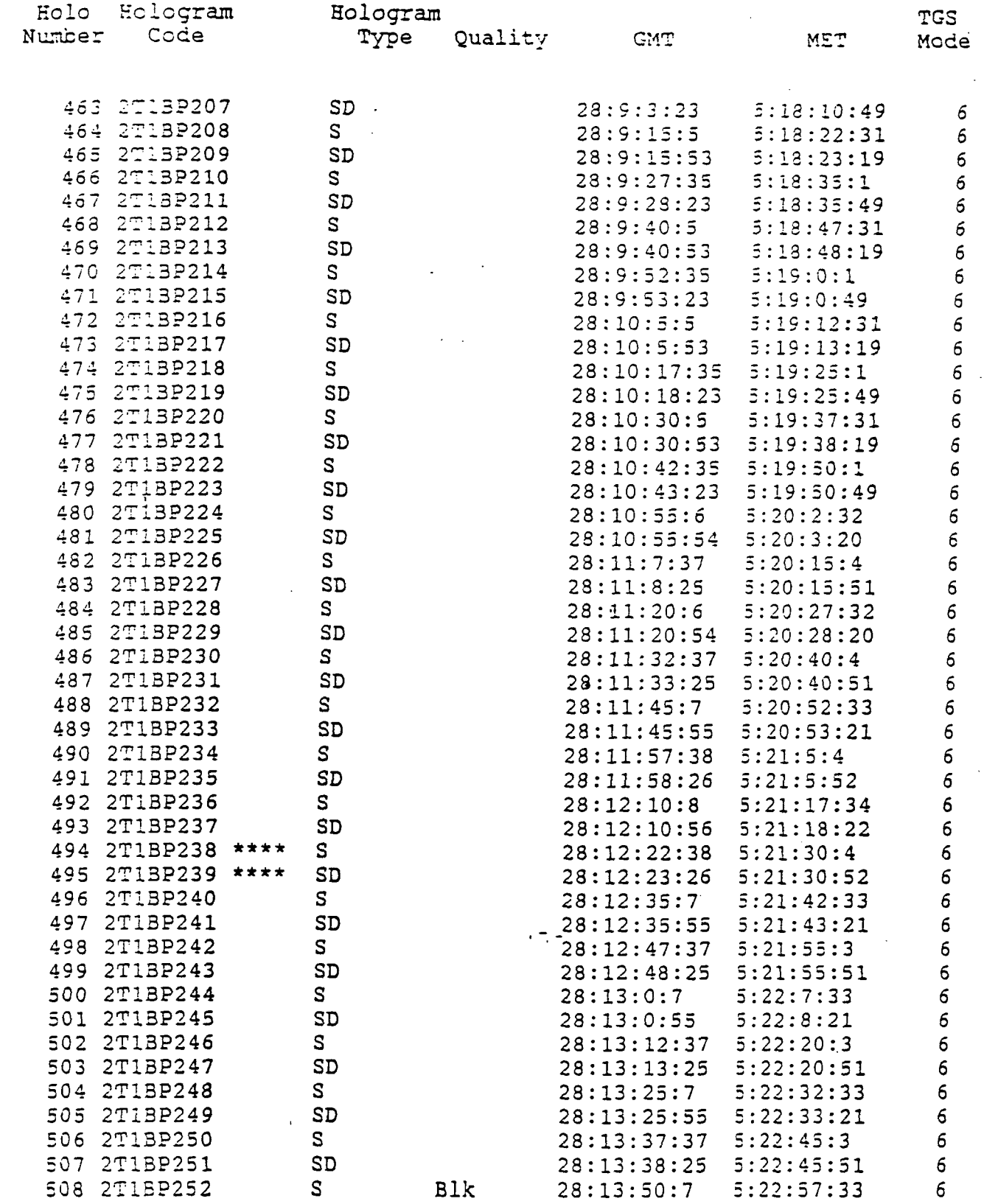

DATA LOSS; GMT and MET may not be exact

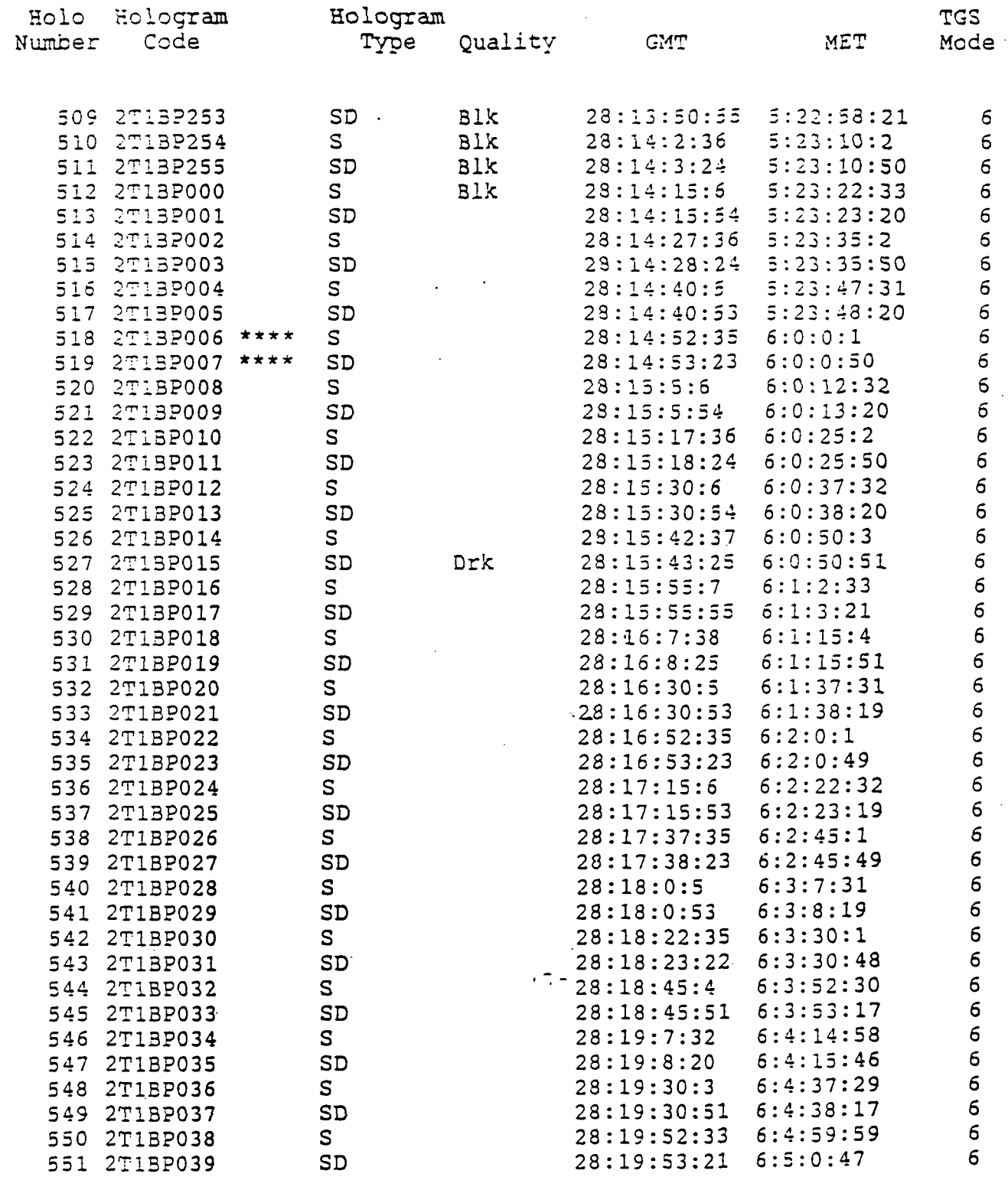

 $\frac{1}{2}$ 

\*\*\*\* - DATA LOSS; GMT and MET may not be exact

17

ś,

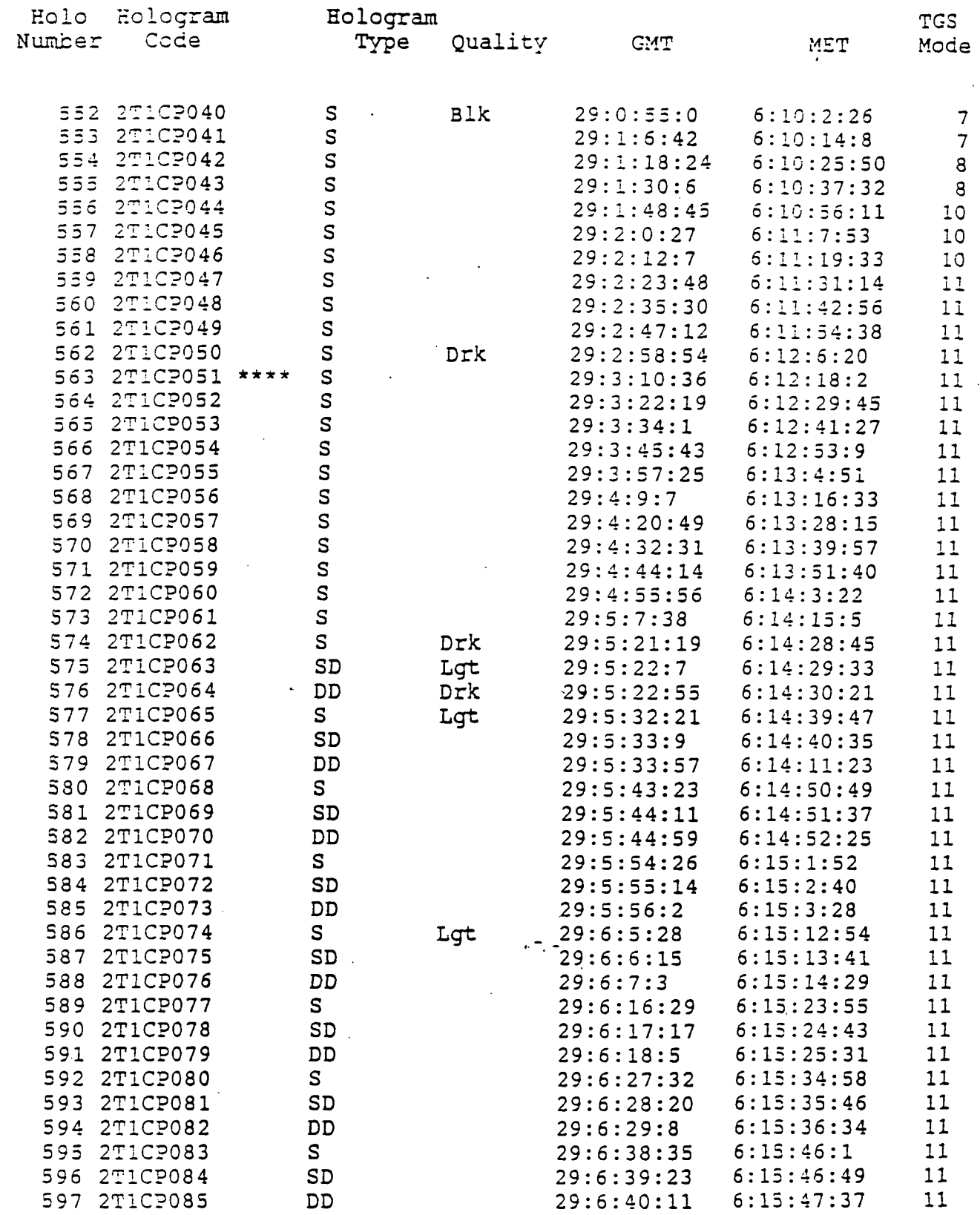

 $\label{eq:2.1} \mathcal{L}(\mathcal{L}(\mathcal{L})) = \mathcal{L}(\mathcal{L}(\mathcal{L})) = \mathcal{L}(\mathcal{L}(\mathcal{L})) = \mathcal{L}(\mathcal{L}(\mathcal{L})) = \mathcal{L}(\mathcal{L}(\mathcal{L}))$ 

 $\ddot{\phantom{0}}$ 

 $\mathbb{R}^2$ 

 $\sim$   $\sim$ 

 $\sim$ 

\*\*\*\* - DATA LOSS; GMT and MET may not be exact<br>18

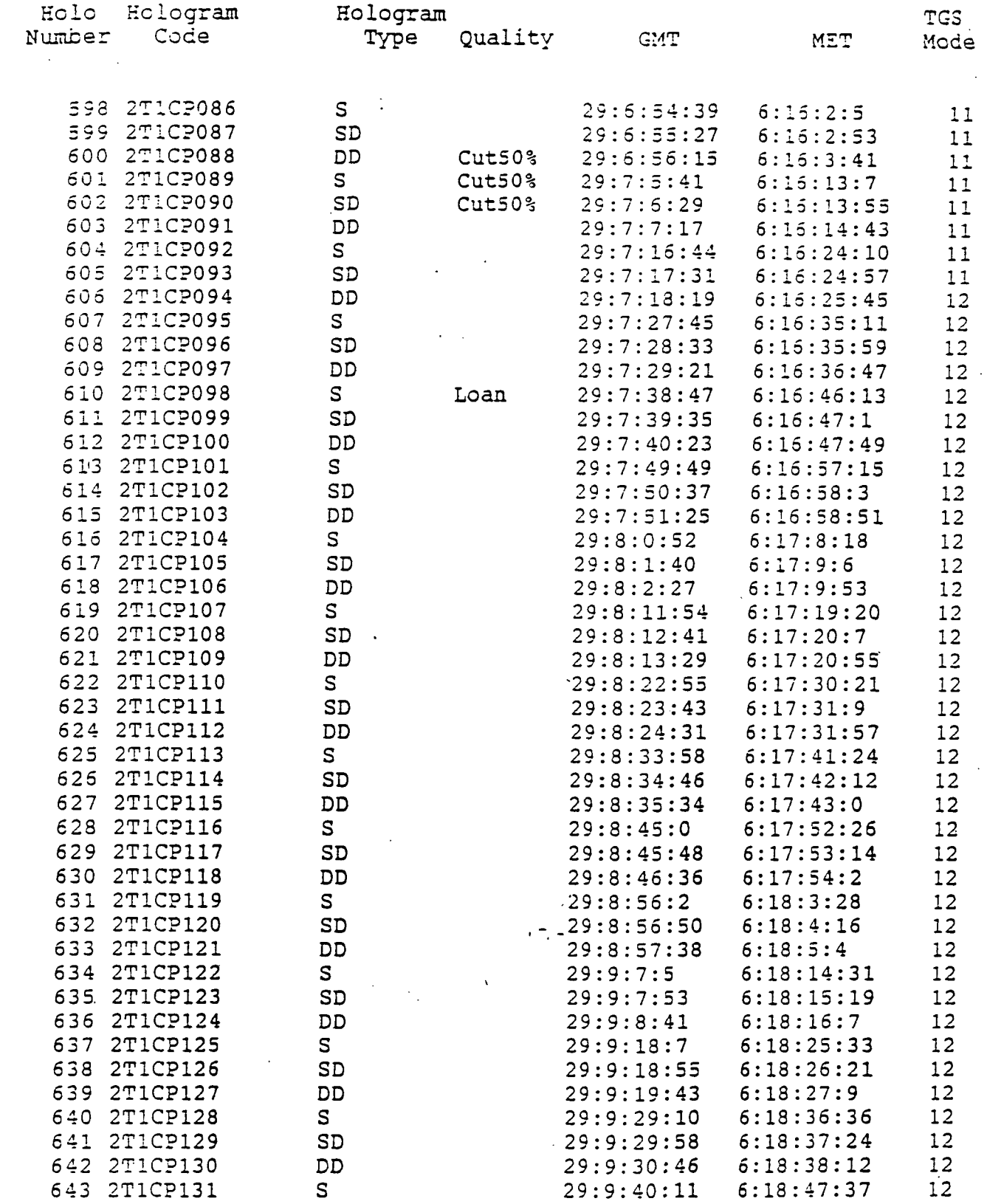

 $\mathcal{L}^{\text{max}}_{\text{max}}$  and  $\mathcal{L}^{\text{max}}_{\text{max}}$ 

 $\mathbb{Z}^2$ 

q,

 $\ddot{\phantom{a}}$ 

\*\*\*\*. - DATA LOSS; GMT and MET may not be exact

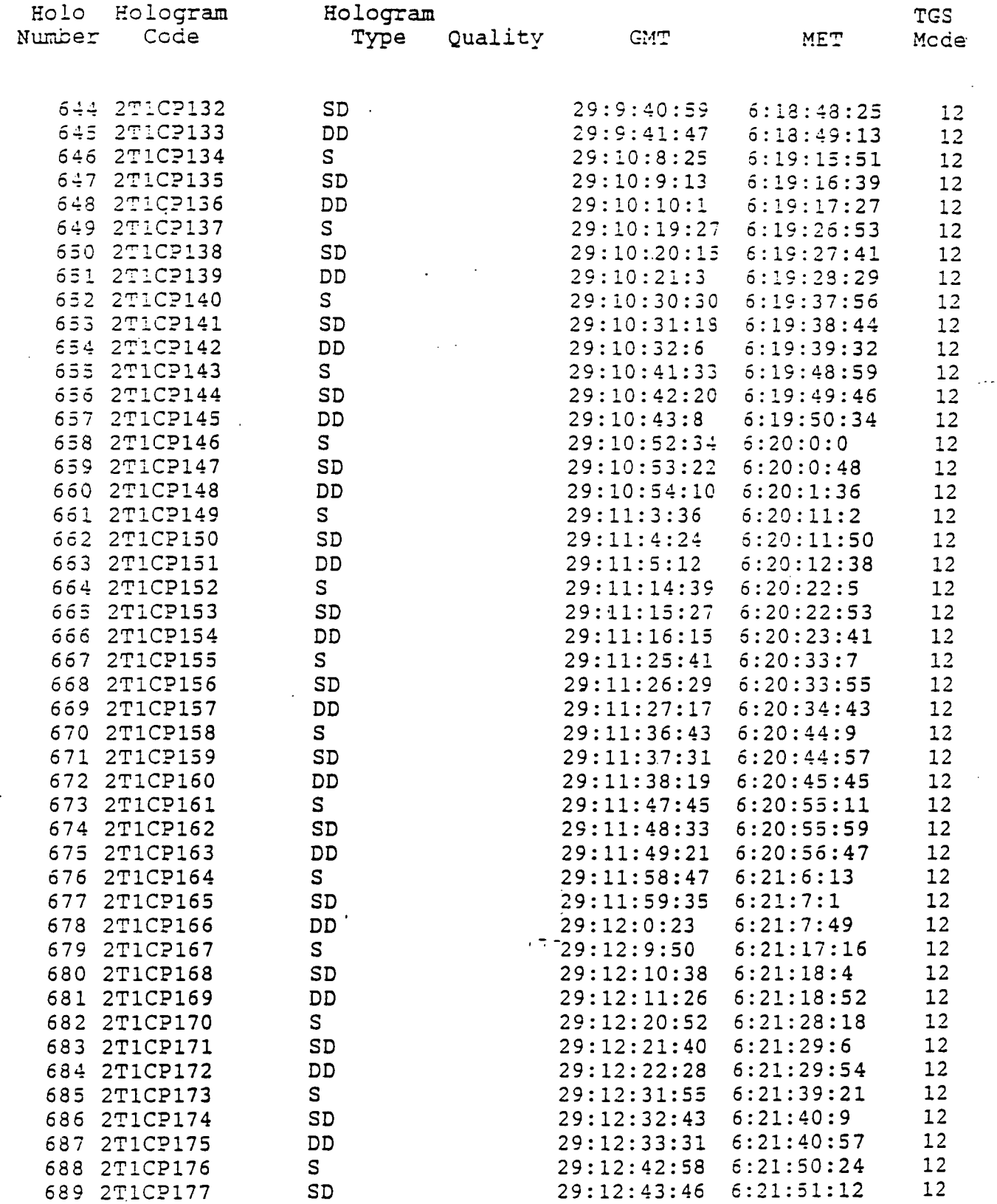

 $\bar{\beta}$ 

 $\rightarrow$  $\frac{1}{2}$ 

 $\ddot{\phantom{0}}$ 

\*\*\*\* - DATA LOSS; GMT and MET may not be exact

20

 $\sim$ 

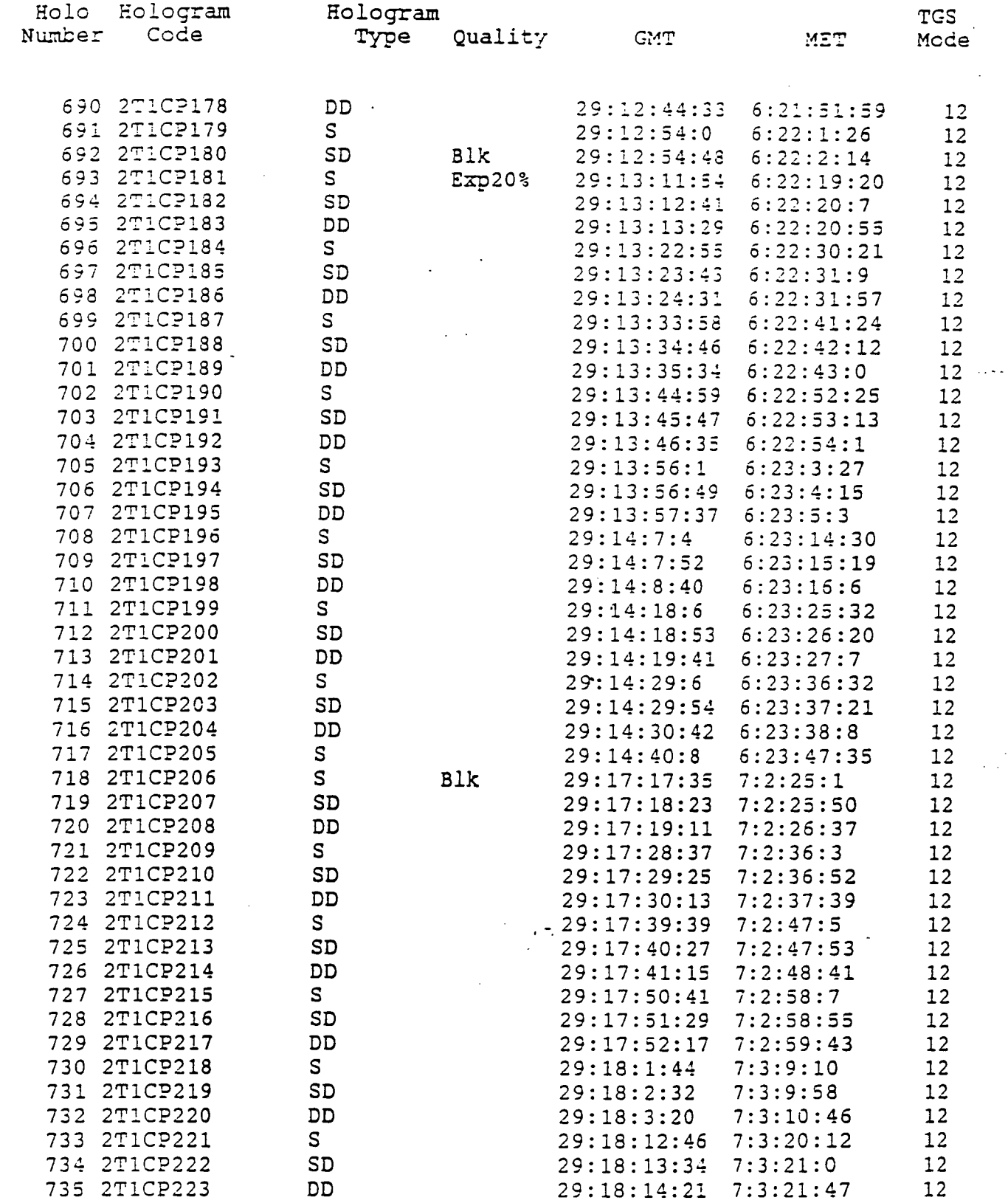

 $\mathcal{A}_{\mathcal{A}}$ 

i.

 $\frac{1}{2} \sum_{i=1}^{n} \frac{1}{2} \sum_{j=1}^{n} \frac{1}{2} \sum_{j=1}^{n} \frac{1}{2} \sum_{j=1}^{n} \frac{1}{2} \sum_{j=1}^{n} \frac{1}{2} \sum_{j=1}^{n} \frac{1}{2} \sum_{j=1}^{n} \frac{1}{2} \sum_{j=1}^{n} \frac{1}{2} \sum_{j=1}^{n} \frac{1}{2} \sum_{j=1}^{n} \frac{1}{2} \sum_{j=1}^{n} \frac{1}{2} \sum_{j=1}^{n} \frac{1}{2} \sum_{j=1}^{n$ 

 $\frac{1}{2}$ 

 $\bar{\mathcal{A}}$ 

 $\sim 10$ 

\*\*\*\* - DATA LOSS; GMT and MET may not be exact

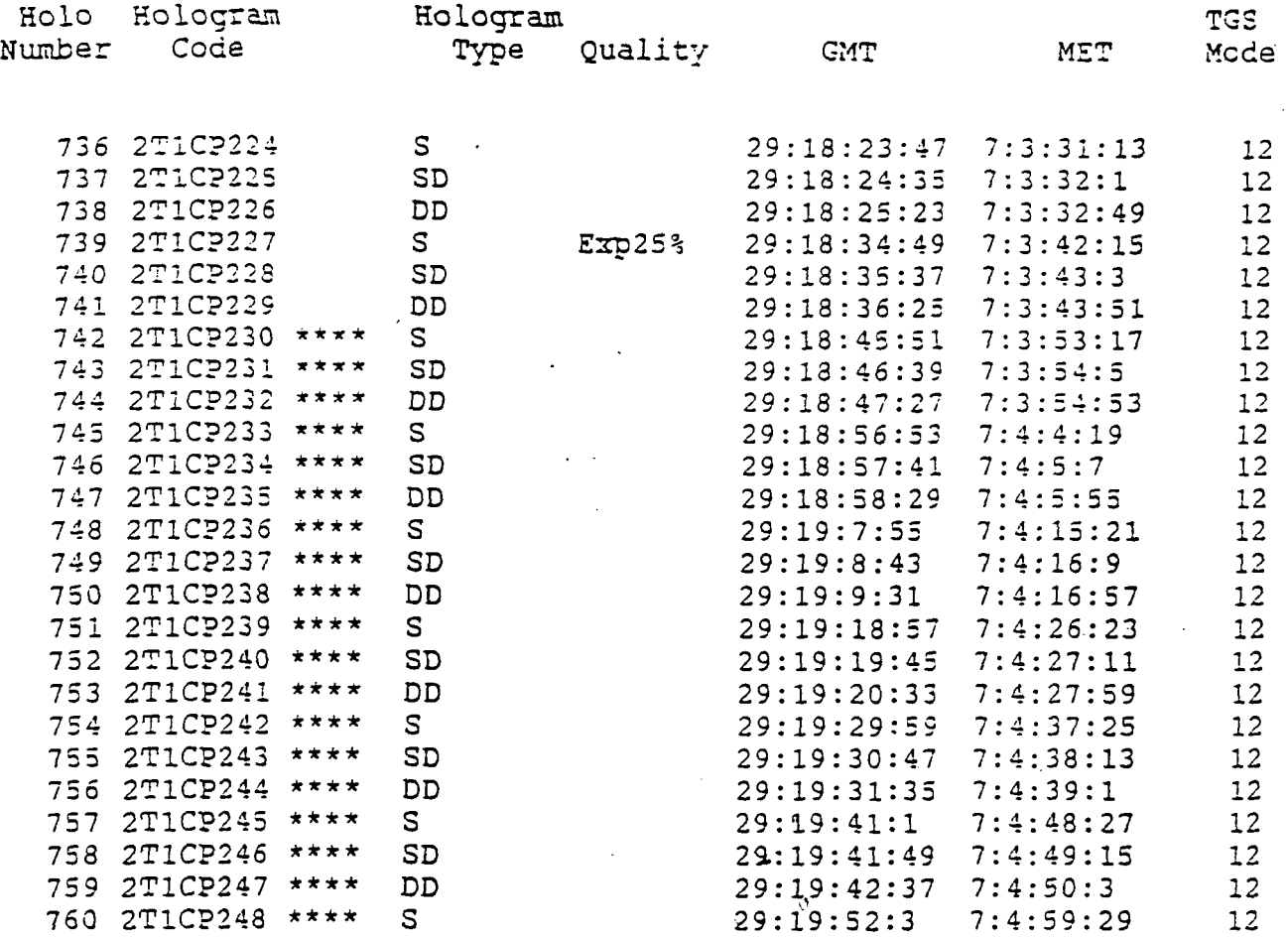

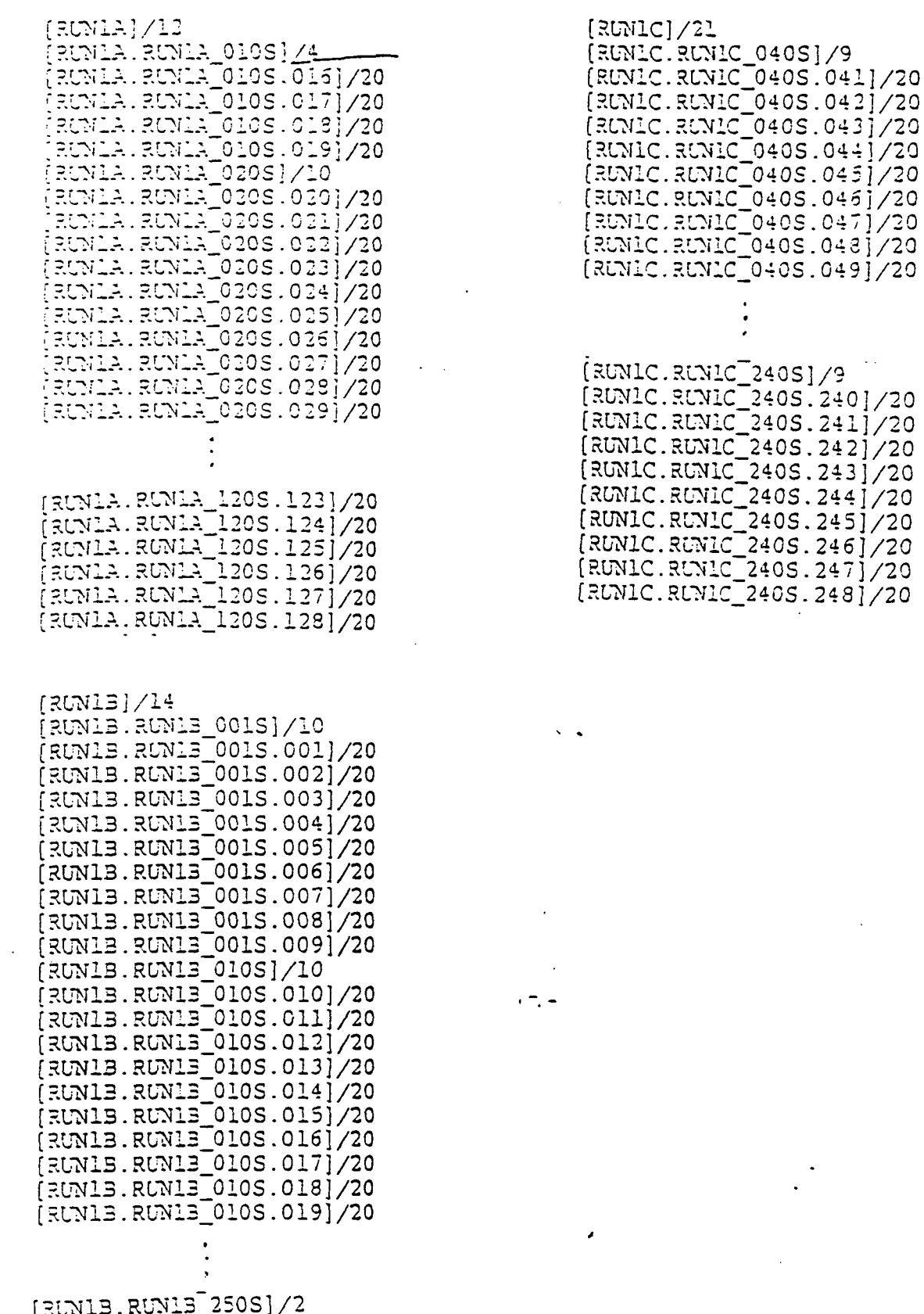

[RUNIB.RUNIB\_250S.250]/20  $[$ RUNIB.RUNIB<sup>-250S.251]</sup>/20

## APPENDIX B:

# IMAGES, MATRICES, AND ACQUISITION PROCEDURES

#### IMAGE ACQUISITION PROCEDURE FOR THE TGS 1A EXPERIMENT

Using the Unidex, move the camera to the reference point on the image. While in the appropriate directory, enter the CHIP program. If the camera is not in the correct plane of focus, move to it now.

CM TRANSLATION HOLOCODE ANGLE 1(PLANE A,B,OR C) AUTOGRAB INC X -100 GO INCXO INC Y -1405 GO (4 TIMES) ANGLE 3(PLANE A,B,OR C) INC X 8400 INC Y 0 GO INCXO INC Y 1405 GO (3 TIMES) AUTOGRAB OFF RESET X,Y AUTO UNIDEX OFF UNIDEX ONLINE OFF **EXIT** EXIT

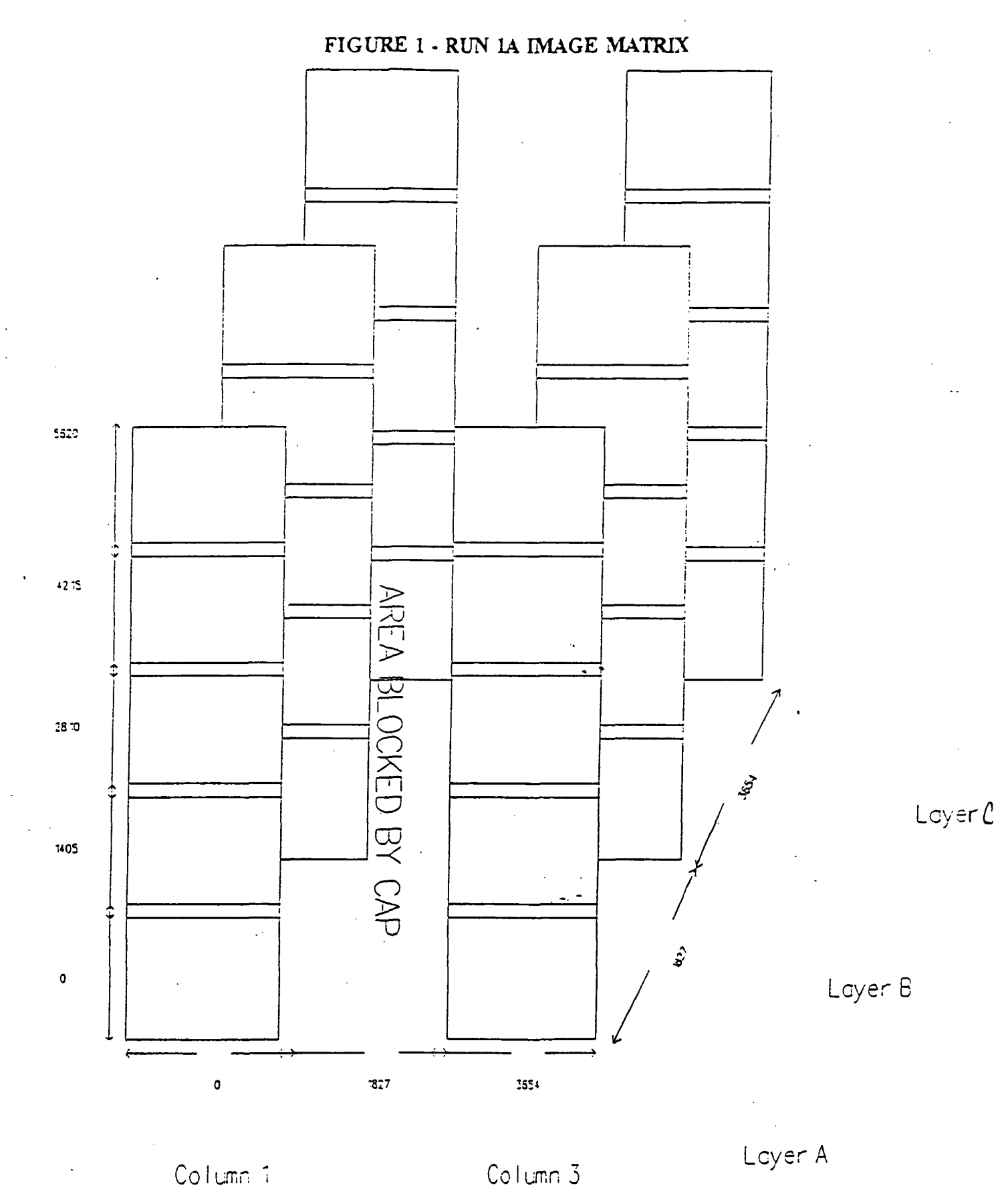

 $26$ 

All units in steps (1step = 5 microns)

Frame size = 2030# x 1562H

#### IMAGE ACQUISITION PROCEDURE FOR THE TGS 1C EXPERIMENT

Using the Unidex, move the camera to the reference point on the image. While in the appropriate directory, enter the CHIP program. If the camera is not in the correct plane of focus, move to it now.

CM TRANSLATION HOLOCODE ANGLE 1(PLANE A,B,OR C) AUTOGRAB INC X 500 GO INCXO INC Y -1405 GO (4 TIMES) ANGLE 2(PLANE A,B,OR C) INC X 1827 INC Y 0 GO INCXO INC Y 1405 GO (4 TIMES) ANGLE 3(PLANE A,B,OR C) INC X 1827 INC Y 0 GO INCXO INC Y -1405 GO (4 TIMES) AUTOGRAB OFF RESET X,Y AUTO UNIDEX OFF UNIDEX ONLINE OFF EXIT **EXIT** 

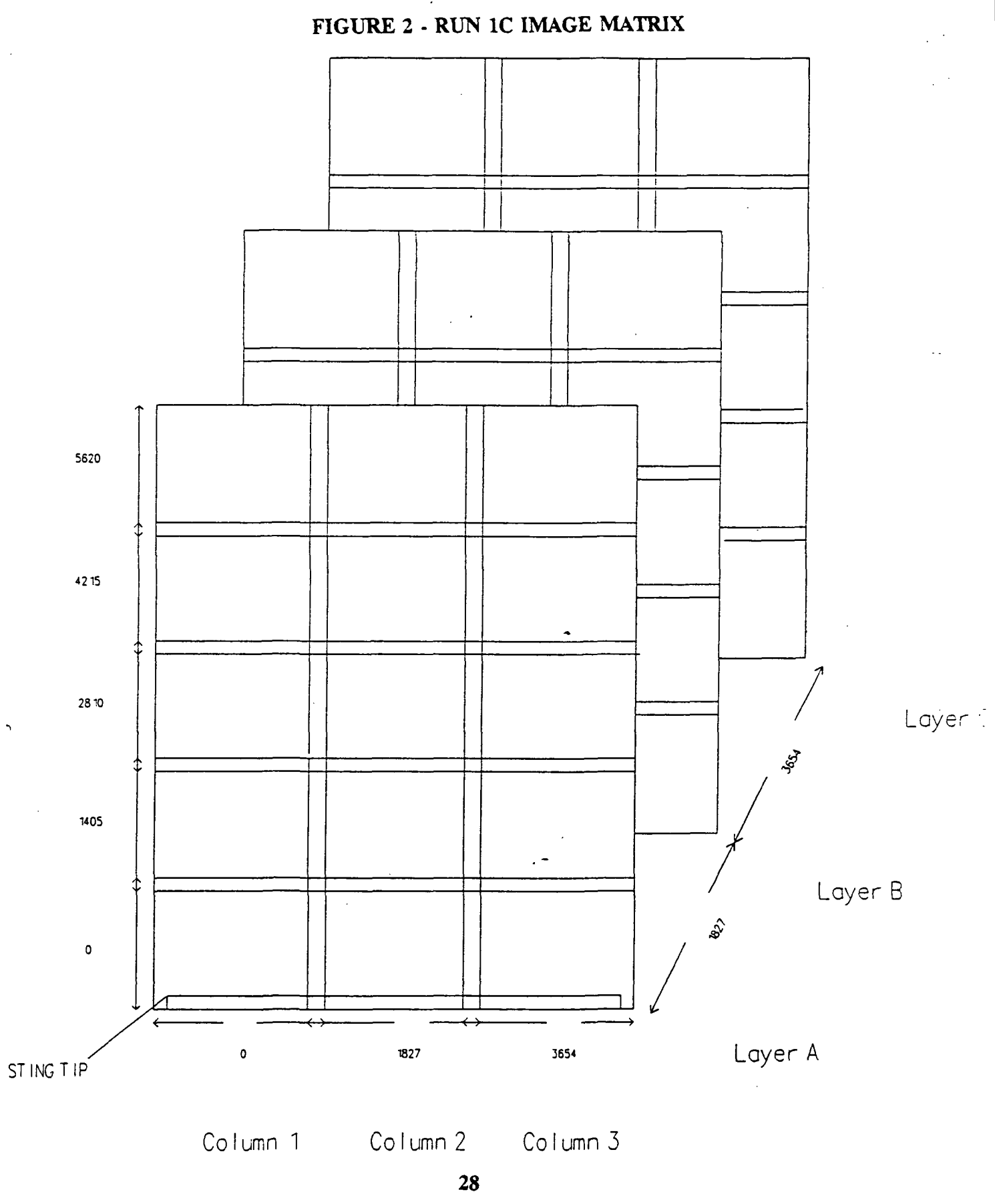

All units in steps (1step = 5 microns)  $\hat{\mathcal{A}}$ 

Frame size =  $2030W \times 1562H$ 

# APPENDIX C: CAMERA ALIGNMENT PROCEDURE

#### CAMERA ALIGNMENT PROCEDURE

- 1. Insert neutral density filters so that the camera can be placed in the direct path of the reference beam without washing out the image.
- 2. Turn the glass platen so that it is perpendicular to the reference beam and the face of the camera.
- 3. Make sure that there is not too much light. To control the amount of light recorded by the camera, adjust the camera' s shutter or gain as necessary.
- 4. Translate the camera to find the horizontal vacuum groove in the platen.
- 5. Make sure this groove is parallel with the table surface.
- 6. Rotate the camera in its mount so that the groove appears to be at the same height on both sides of the screen.
- 7. Start at one end of the groove and translate horizontally to make sure it remains at a constant height. If not, then make necessary adjustments to level the mount base.
- 8. Translate the camera to the vertical groove.
- 9. Start at one end of the groove and translate vertically to check that there is no horizontal movement of the groove. If so, then make the necessary adjustments to level the mount base.
- 10. Translate back to the horizontal groove and change the focus of the camera. If there is vertical movement, then adjust the screws on the base as needed and repeat steps 7 through 10 as necessary.
- 11. Mount a hologram on the platen, remove the fiHers, and rotate the platen back to the normal 22.5 degrees from the reference beam. Make sure the shutter and gain are set correctly.
- 12. Translate the camera in the focus direction. Repeat step 10, checking for horizontal instead of vertical movement.
- 13. If the image has an inherent tilt, adjust the rotation of the film platen.

# APPENDIX D: IMAGE TRANSFER AND STORAGE PROCEDURE

#### IMAGE TRANSFER AND STORAGE PROCEDURE

The following steps will allow the user to store image files on the optical disk housed in SSL (Space Science Lab). This procedure assumes that the images have already been acquired using the CHIP program and are stored on the Bernoulli disks.

- Type "CD DECNET" to change the current to the network directory
- Type "STARTNET" to start the network
- Type the username and password at the SSLMOR VAX prompt USERNAME: PASSWORD: (The system forces a password change periodically.)
- Create the needed directories on the SSL VAX scratchpad: CREATE /DIR SSL\$SCRATCH: [SCRATCHJT1CP099]
- Type "set host sam" to logon onto the SAM VAX
- Type the username and passowrd at the SAM VAX prompt: USERNAME: PASSWORD:
	- (The SOAR software menu should appear.)
- Use the OMOUNT (option #3) menu selection to mount the optical disk:
	- accept default pseudo device name (QSAO:)
	- accept default physical device name (SAMSDUAO:)
	- $\cdot$  specify the disk label (iml1 mic\_pab)
	- specify the magfile disk and filename: DISK3: [SOARDATA] MAG\_IML1\_PAB.\$SOAR\$
	- answer "Y" to the /SYSTEM prompt
	- answer "Y" to the /WRITE prompt
	- answer "N" to the /NOSECURE prompt
- + Press <CTRL+F9> to get back to the DOS prompt
- + Type NFT to enter the Network File Transfer program
- + Transfer the image files using the following syntax COPY/IMAGE E:\2T1AP099\\*.\* SSLMOR"HGS"::SSL\$SCRATCH:[SCRATCH2T1AP099]\*.\*

(The previous step copies the images from the Bernoulli disk (d: or e:) to the directory specified on the SSLMOR disk.)

- + Type "exit" to return to the DOS prompt
- + Type "exit" to return to the SAM VAX prompt
- + Use the OCOPY (option #4) menu selection to copy files to the optical disk: • specify input file
	- SSL\$SCRATCH: [SCRATCH.2t1AP099]\*.\*
	- specify output file
		- QSAO: [RUN1A.RUN1A\_090S.099] \*.\*
	- $\cdot$  answer "Y" to the /LOG prompt
	- answer "Y" to the /VERIFY prompt
	- answer "Y" to the /ERROR prompt
	- Repeat the steps marked above with  $" + "$  symbol until all the image files have been copied to the optical disk

NOTE: At this point in the procedure all the files should have been successfully copied onto the optical disk. The following steps prepare the optical disk for removal and cleans up the SSLMOR VAX scratchpad disk.

- Use the ODISMOUNT (option #5) menu, selection to dismount the optical disk.
	- accept default pseudo device name (QSAO:)
	- accept default physical device name (SAM\$DUAO:)
	- enter disk label (imll\_mic\_pab)
- Use the LOGOFF FROM THE NODE (option #0) menu selection to escape from the SOAR software. This will put you back to the SSLMOR VAX prompt.
- Delete all the files in each subdirectory created on the scratchpad disk: DEL SSL\$SCRATCH: [SCRATCH.2T1AP099]\*.\*;\*
	- Change the protection for each subdirectory created on the scratchpad disk: SET PROTECTION SSL\$SCRATCH:[SCRATCH]2T1AP099.DIR /PROTECTION=OWNER:D
		- Delete each subdirectory that was created: DEL SSL\$SCRATCH:[SCRATCH]2T1AP\*.DIR;\*

# **APPENDIX E: OPTICAL BENCH LAYOUTS**

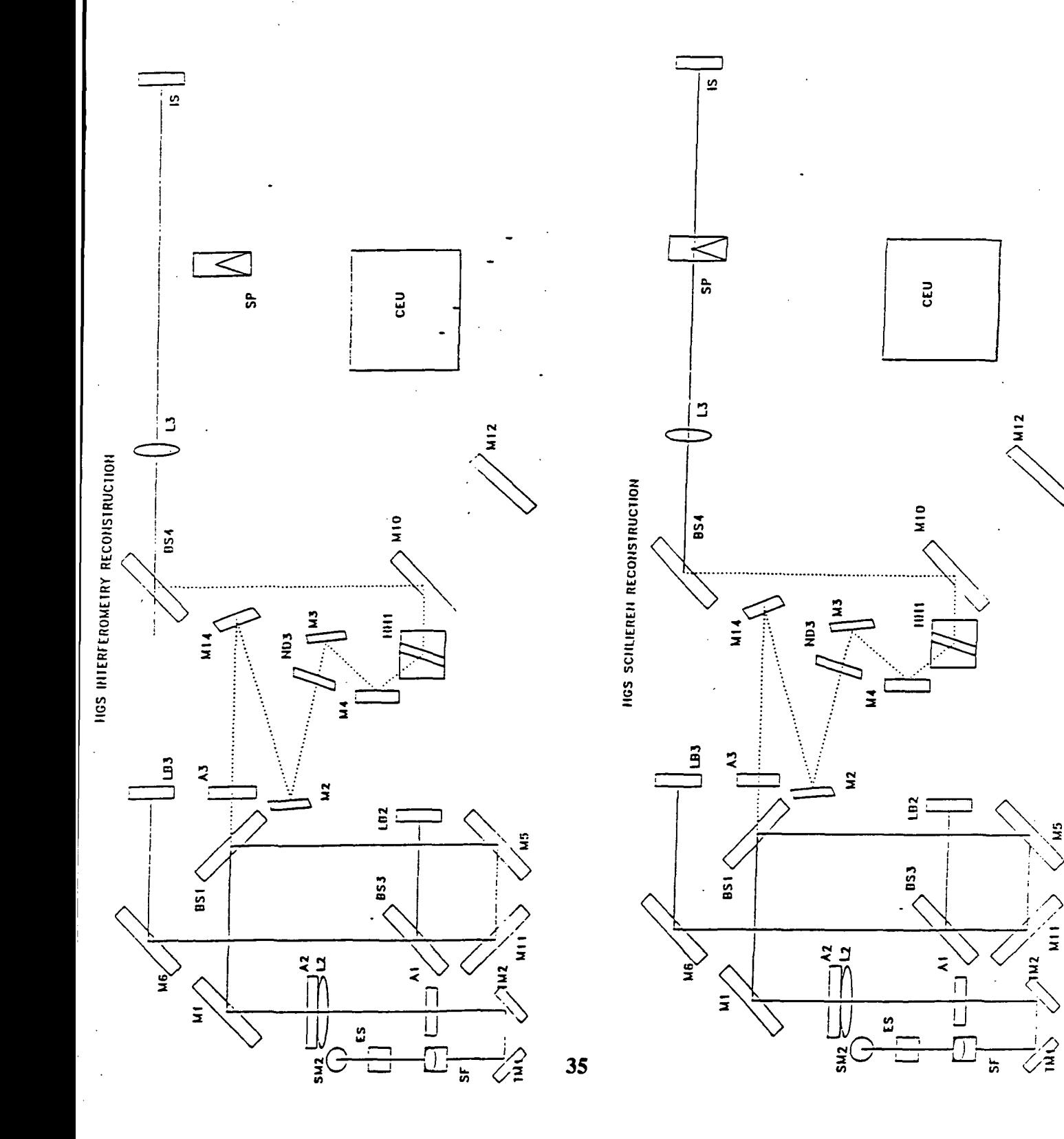

 $\frac{1}{2}$ 

HGS SHADOWGRAPH RECONSTRUCTION

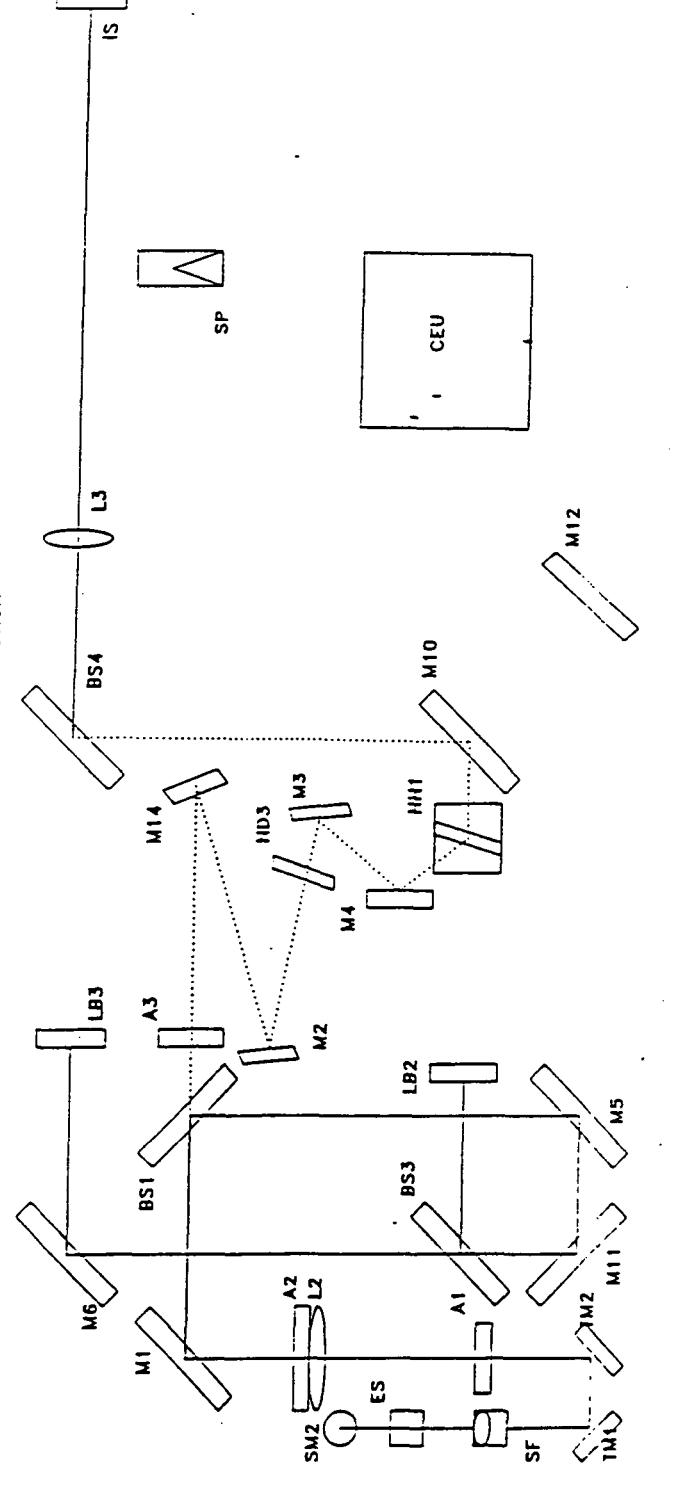

# TABLE OF ABBREVIATIONS

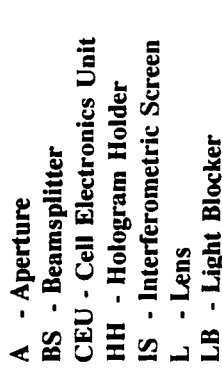

- 
- M Mirror<br>ND Neutral Density Filter<br>SF Spatial Filter
	- - -
- SM Steering Mirror<br>SP Schlieren Probe<br>TM Turning Mirror
	-

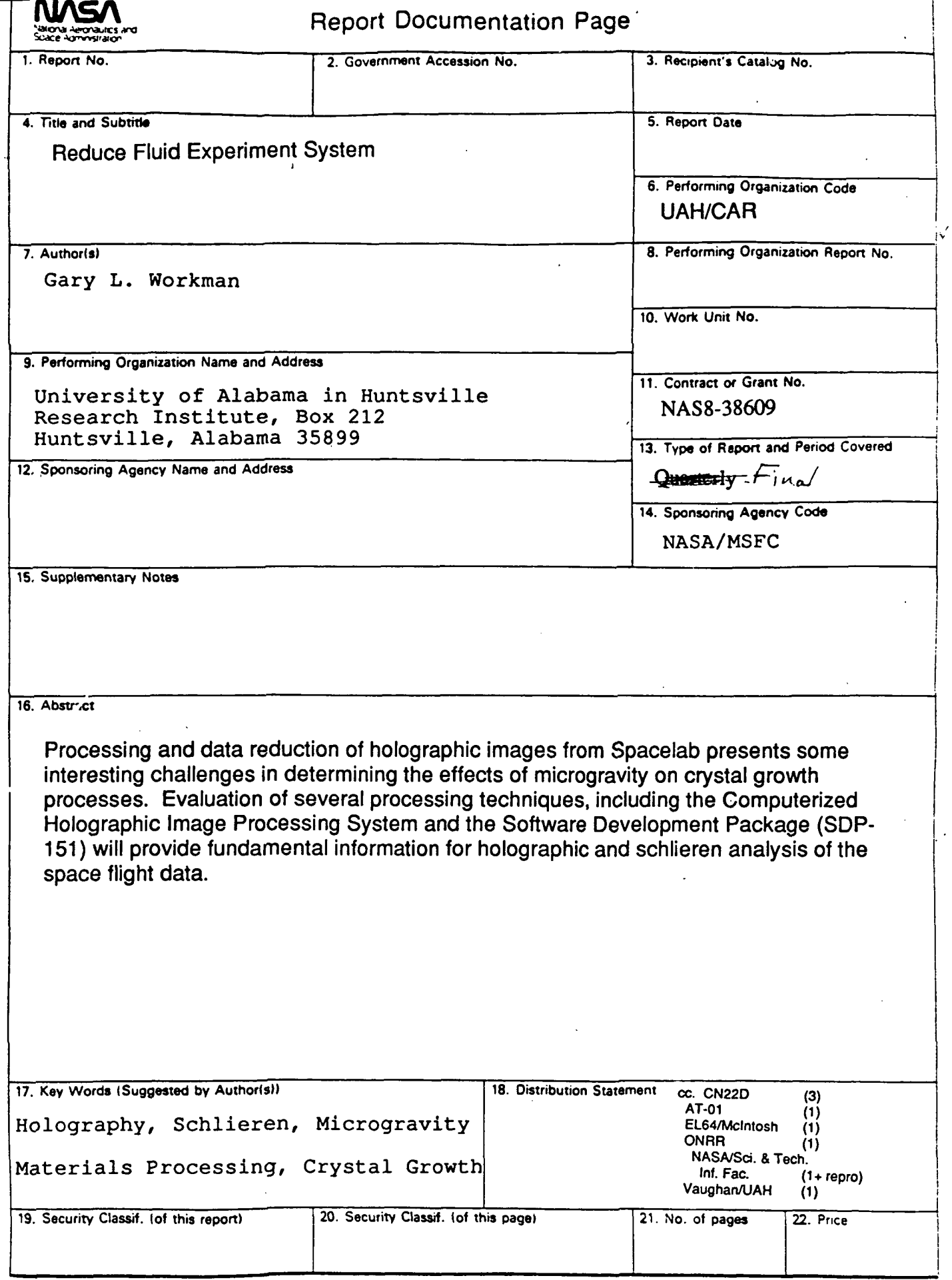

NASA FORM 1626 OCT 86